# **KLIK**

# **Opgave titel**

# **(AUTO 1) Tag stilling til nye sagstyper og tilhørende ydelses- og træktyper** #103008

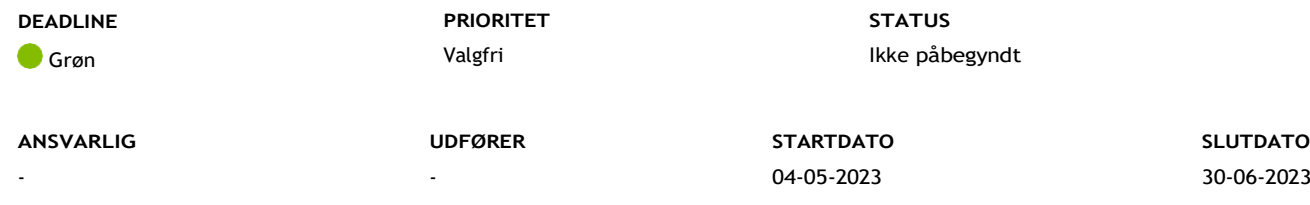

**MÅL**

Målet er, at I har afklaret behov for at foretage tilpasninger til KP's systemadministration ifm. ændringen til "Udvidet helbredstillæg".

# **BESKRIVELSE**

Ifm. release 3.0.0 bliver det muligt for KP Basis at behandle udvidet helbredstillæg delvist automatisk. Det betyder, at KP Basis kan afvise ansøgninger og sende manglerbreve automatisk, mens der ved formodede bevillinger skal en sagsbehandler ind og sagsbehandle ansøgningen.

For at understøtte denne automatik, bliver sagstypen "Udvidet helbredstillæg" udfaset og fjernet fra "Opret bevilling". Den bliver i stedet erstattet med sagstyperne:

- "Udvidet helbredstillæg til briller"
- "Udvidet helbredstillæg til tandproteser"
- "Udvidet helbredstillæg til fodbehandling".

**Du skal være opmærksom på,** at tilføjelsen af disse tre nye sagstyper ikke har indflydelse på eksisterende sager af sagstypen "Udvidet helbredstillæg".

Releasen kan give anledning til, at I ønsker at foretage tilpasninger til KP's systemadministration, og I skal derfor tage stilling til følgende:

- Administrative enheder
- Ydelses- og træktyper
- Opgavepakker

#### **Administrative enheder**

Hvis I har opsat forskellige enheder ifm. idriftsættelsen af KP Basis, kan du ændre den ansvarlige enhed for sagstyperne i systemparameteren "Administrative enheder til sager".

**Du skal være opmærksom på,** at hvis I ikke foretager ændringer til sagstypernes ansvarlige enhed, vil de benytte den ansvarlige enhed, I benyttede på den "gamle" sagstype "Udvidet helbredstillæg"

#### **Ydelses- og trækarter og typer**

De centralt definerede ydelses- og trækarter kopieres ifm. releasen. **Du skal være opmærksom på,** at de nye ydelses- og trækarter er oprettet med samme kontoværdi som den gamle, og der er derfor ikke behov for nye mapninger i jeres økonomisystem.

Alle ydelses- og træktyper for arterne "Fodbehandling", "Tandproteser" og "Briller" bliver ligeledes kopieret. Det betyder, at hvis I har oprettet ydelsestyper under ydelsesarterne, vil de alle blive kopieret.

De gamle ydelses- og træktyper fungerer fortsat ifm. de nuværende bevillinger, men fremadrettet vil de nye ydelses- og træktyper skulle bruges. De nye ydelses- og træktyper kommer til at have samme navn i systemparametrene for ydelser og træk som de gamle, og I kan derfor overveje, om I vil ind og ændre navnet på de gamle titler. Den nemmeste måde at gennemgå ydelsesarterne og ydelses- og træktyperne på, er at finde dem via K-ARTEN.

Det er følgende K\_arter for træktyper, som udfases og kopieres:

- K-ART\_31 Briller
- K-ART\_33 Tandprotese
- K-ART 37 Fodbehandling

Det er følgende K\_arter for ydelsesarterne, som udfases og kopieres:

- K-ART\_7 Briller
- K-ART\_8 Tandproteser
- K-ART\_10

**Du skal være opmærksom på,** at I ikke behøver at ændre i de gamle ydelses- eller træktyper, dette er blot for nemmere at skelne dem fra hinanden i systemparametrene. Gives de gamle typer nye navne, vil det i øvrigt fremgå af rapporter og bevillingsoversigter og i "Tilføj ydelse til bevilling", hvor bevillingen er oprettet **før** release 3.0 idriftsættes. Det vil ikke fremgå for borger.

# **Opgavepakker**

Hvis I har foretaget en opsætning af jeres opgavepakker, som udsøger de tre gamle udvidet helbredstillæg sagstyper, vil de nye kopierede ydelser ikke blive udsøgt af opgavepakkerne.

I skal derfor tage stilling til, om I har behov for at foretage ændringer til jeres opgavepakker, for at sikre, at I får udsøgt de tre nye ydelser, på samme måde som I udsøger de gamle ydelser.

**Du skal være opmærksom på,** at I ikke skal slette opsætningen til de gamle ydelser, da der fortsat kan komme opgaver på dem.

**Du skal være opmærksom på,** at hvis I ikke har lavet udsøgninger tidligere, og ikke har behov for ny udsøgning, så behøver I ikke opsætte opgavepakker.

#### **METODE OG FREMGANGSMÅDE**

For at løse KLIK-opgaven skal I gøre følgende:

1. Tage stilling til, om I har behov for at foretage nogle af ovenstående ændringer

Hvis I ikke har behov for at foretage ændringer, kan du markere opgaven som "Fuldført".

- 2. Redigér administrative enheder
	- 1. Du skal tilgå systemadministrationsfanen
	- 2. Find systemparameteren "Administrativ enhed til sager"
	- 3. Find den af sagstyperne du vil redigere: "Udvidet helbredstillæg briller", "Udvidet helbredstillæg tandprotese" og "Udvidet helbredstillæg – fodbehandling"
	- 4. Tryk "Rediger" på den sagstype du gerne vil ændre den ansvarlige enhed på
	- 5. I dropdown-menuen for "Administrativ enhed" kan du vælge hvilken enhed, der skal være ansvarlig for denne sagstype
	- 6. Tryk på "Gem" og den angivne administrative enhed vil nu være ansvarlig for sagstypen
- 3. Redigér i ydelses- og/eller træktyper
	- 1. Find systemparameteren "Ydelsestyper" eller "Træktyper"
	- 2. Indsæt den K-ART, som du ønsker udsøgt i søgefeltet i tabellen
	- 3. Tryk på "Rediger"
	- 4. Angiv den titel, du fremadrettet ønsker for ydelses- eller træktypen
	- 5. Tryk på "Gem", og din nye titel vil nu være angivet for ydelses- eller træktypen
- 4. Redigér eller opret opgavepakke
	- 1. Find systemparameteren "Opgavepakke"
	- 2. Tryk på "Rediger" eller "Opret"
	- 3. Udfyld opgavepakken med den opsætning I ønsker. Du kan læse mere om, hvordan du opretter og redigerer opgavepakker på [KOMBITS dokumentbibliotek under navigationssedler](https://admin.kombit.dk/Media/638385774014858945/Systemadministrator%20-%20Opret%20opgavepakke.pdf)
- 5. Når du har foretaget jeres ændringer, kan du markere opgaven som "Fuldført"

# **RESULTAT**

Resultatet er, at I har taget stilling til, og evt. foretaget tilpasninger i KP's systemadministration, på baggrund af ændringen.

# **INVOLVEREDE PARTER**

KP-systemansvarlig, faglige ledere

## **ANBEFALET UDFØRER**

KP-systemadministrator

### **KVALITETSKRITERIER**

# **HISTORIK**

# **INTERNE NOTER**

# **FORUDSÆTNINGER**

-

# **OPGAVEN ER TÆT RELATERET TIL**

-

**PROJEKT** KP videreudvikling **FASE** Organisering og arbejdsgange **TEMA** Organisering og arbejdsgange **KOMMUNE** Korsbæk Kommune

# **EKSTERNE BILAG**

-

# **TILFØJEDE FILER**

Ingen vedhæftede filer

# **BESKEDER**

**KOMBIT - Podio Automations** 2023-01-06 12:31:17

Kære KP-systemansvarlige. Denne opgave er nu publiceret. Vi anbefaler, at I allerede nu orienterer jer i opgaven og tager stilling til, hvordan I ønsker at løse den. I skal dog være opmærksomme på, at I endnu ikke kan gennemføre den sidste del af opgaven som vedr. systemopsætning i KP. Dette kan først håndteres efter idriftsættelsen af release 3.0. Rigtig god weekend : ) Mvh Sofus